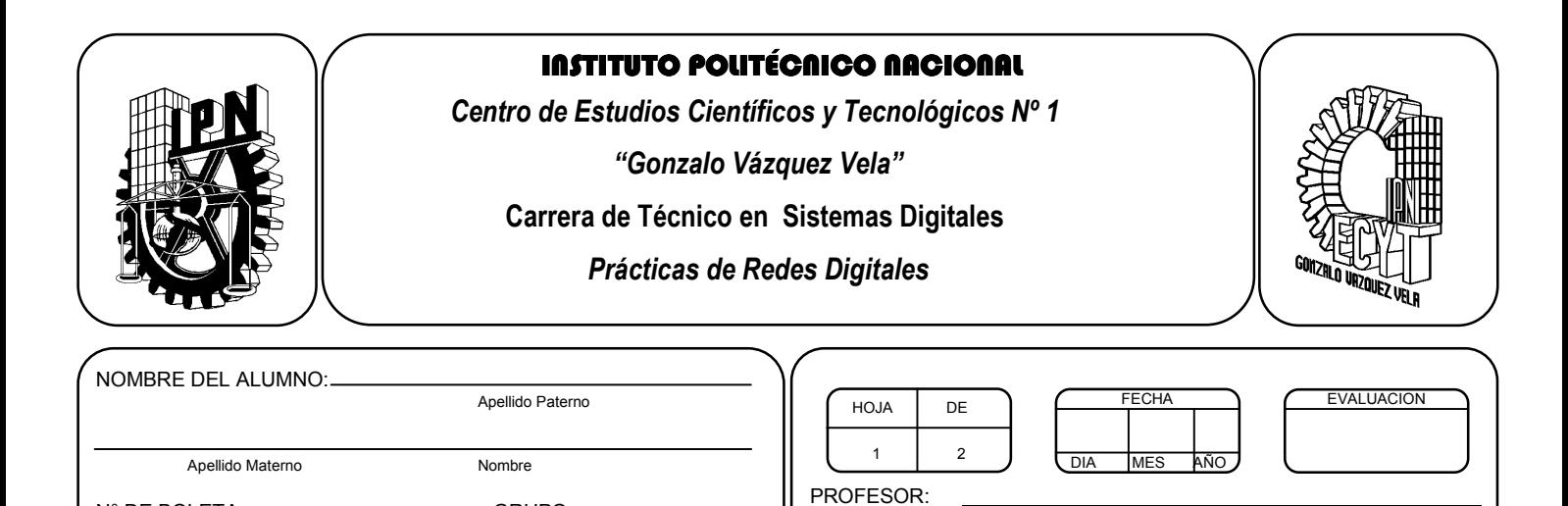

*Práctica 3 Cable Crossover* 

# *UNIDAD TEMATICA 1 DEL PROGRAMA DE ESTUDIOS CONCEPTOS DE REDES*  RAP RELACIONADO CON LA PRÁCTICA: Elige el Hardware y Software que permita la interconexión de equipos en red

#### **Objetivos De La Práctica:**

N° DE BOLETA: GRUPO:

1.- Realizar un cable crossover de 1.5 mts y configurar la conexión computadora a computadora

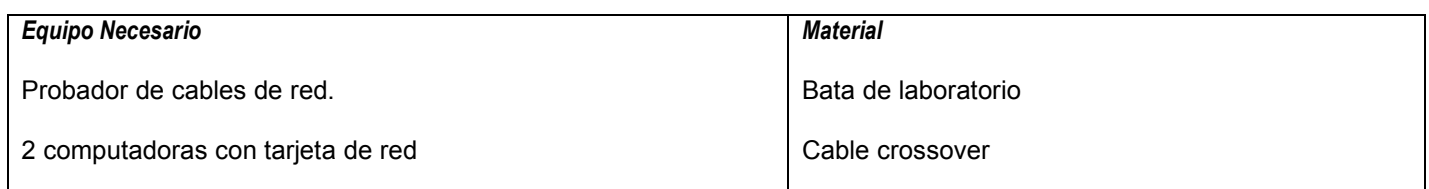

#### **MARCO TEORICO.**

Investigar grupos de trabajo de Windows y como configurarlos.

Investigar como se comparte una carpeta de Windows en la red.

#### **DESARROLLO**

- 1.- Verificar que su cable crossover funcione correctamente con el probador de cables. (tester)
- 2.- Realizar la conexión entre dos computadoras con el cable crossover

3.- Ingresar en panel de control, elegir el icono de sistema y elegir la pestaña nombre del equipo. Verificar en ambas maquinas que tengan asignado el mismo grupo de trabajo, de lo contrario modificar para que así sea. (Si es necesario reinicie la maquina).

4.- Realizar la compartición de la carpeta Mis documentos. Ver en propiedades de la carpeta y seleccionar compartir la carpeta en la red.

- 5.- Verificar en sitios de red que aparecen ambas maquinas
- 6.- realizar la transferencia de archivos entre computadoras.

### **Valoración del estudiante.**

- 1.- ¿Qué es un grupo de trabajo de Windows?
- 2.- ¿Qué beneficios encuentras de conectar dos computadoras por cable crossover?
- 3.- ¿Qué desventajas encuentras de conectarlas así?
- 4.- ¿Qué desventajas encuentras al compartir una carpeta en red?

## **CONCLUSIONES: En su cuaderno o portafolio de evidencias.**